### 統計モデリング入門 **2017 (j)**

**Categorical Data Analysis** 

kubo@ees.hokudai.ac.jp

 ${\tt http://goo.gl/76c4i}$ 

2017–11–15

 $\phantom{+0}:\phantom{0}2017\text{--}11\text{--}08\phantom{0}17\text{--}11$ 

#### ちょっと批判してみたい,よくみかける「お作法」

Spc x A B C D E F G H I 0 62 21 14 11 10 10 2 0 2 1 48 34 22 17 16 7 2 1 1 こういう表をみたときに反射的に……

#### *•* 表の検定 だからカイ二乗検定やればいいやー

**–** 「なんでも検定」かよー **–** データ解析 *6***=** 検定 **!!** 検定はデータ解析の一部 **!!**

*•* 「**5** 以下のセル」があるから検定できーん

**–** その根拠は何 **?!**

*•* データを捨てれば検定できる**– !!**

**–** 捨てるな **!!**

#### 分割表であれ,どんなデータであれ

- *•* まず「どんな統計モデルで説明できるか」を考える
- **●** カウントデータの場合は、とりあえず GLM で説明できな いか考えてみる
- *•* 次の項目をきちんと区別しよう
	- **–** データを発生させうる統計モデル **(**例**: GLM** や階層ベイズモデル**)**
	- **–** 統計モデルのパラメーター推定方法 **(**例**:** 最尤推定法や **MCMC** 法**)**
	- **–** 推定結果の比較方法 **(**例**: Neyman-Pearson** な検定,モデル選択,信用区間**)**

# **2** *×* **2** の分割表

粕谷さんの話に登場した内容もくりかえしつつ

#### 今日の例題**:** 調査区画に出現した植物の個体数

- 調査区画はふたつだけ 反復ぐらいとれよ……
- *•* まず,ふたつの調査区を「さら地」にした
- *•* 片方の調査区で何らかの「処理」 **(**水やりとか**?)**
	- **–** 無処理区 **(***x* **= 0)** と処理区 **(***x* **= 1)**
- *•* ある時点で出現した植物を,種 **(**Spc**)** ごとにカウント
- とりあえず, 個体数の多かった A 種 と B 種について調べること にした **—** 個体数 *{y***A***,***0***, y***B***,***0***, y***A***,***1***, y***B***,***1***}*
- *•* 知りたいこと**:** 「処理」によって **A** 種・**B** 種の割合は変わるのか**?** えー……「割合」だけ**?**

# **R** で分割表をあつかう data.frame() と xtabs() **kubostat2017j (http://goo.gl/76c4i)** 2017 (j) 2017 (j) 2017–11–15 6 / 63

#### データを **CSV** ファイルとして出力

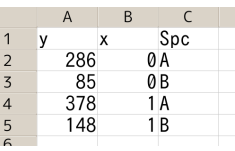

- *•* 「**CSV**」として保存 **(**<sup>脱</sup> ゑくせる**!)**
- *•* d2.csv というファイル名にする
- *•* d2.csv の内容
	- y,x,Spc 286,0,A 85,0,B 378,1,A 148,1,B

#### データを R によみこみ, data.frame に変換

> d2 <- read.csv("d2.csv") # よみこんで, data.fram 変換! > d2 # d2 という data.frame を表示 y x Spc 1 286 0 A 2 85 0 B 4 378 1 A

5 148 1 B

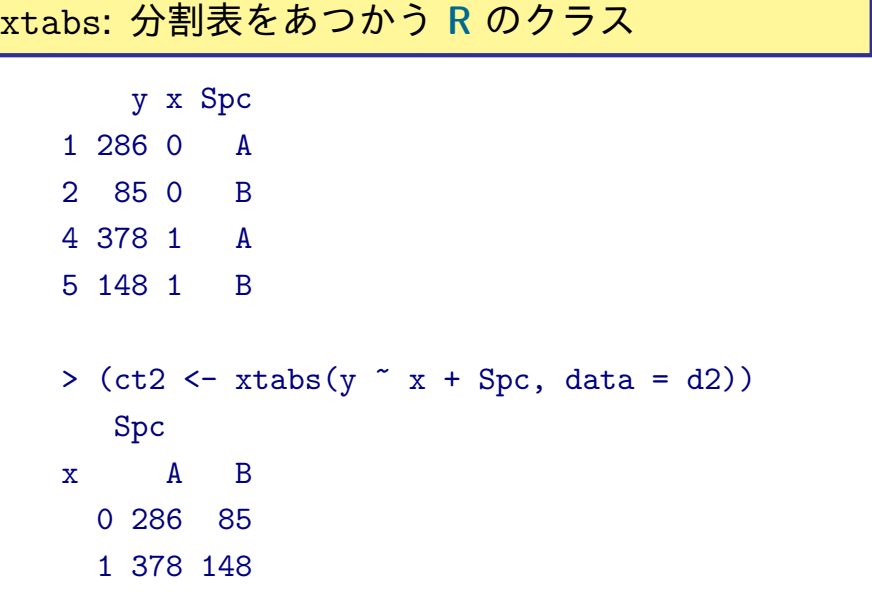

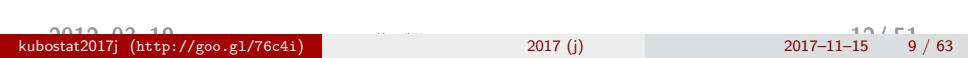

#### xtabs**:** 自由自在に集計できる

```
> xtabs(y \tilde{ } x, data = d2)
        x
         0 1
         371 526
         > xtabs(y \sim Spc, data = d2)
         Spc
         A B
         664 233
         > xtabs(y \sim Spc + x, data = d2)
            x
         Spc 0 1
           A 286 378
           B 85 148
kubostat2017j (http://goo.gl/76c4i) (2013–03 –02 11 / 63 –02 11 ) <sup>4</sup> / 63 –12<sup>1</sup> / 63 –121 –15 10 / 63 –121 –15 10 / 63 –121 –15 <sup>1</sup>
```
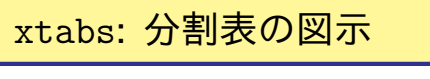

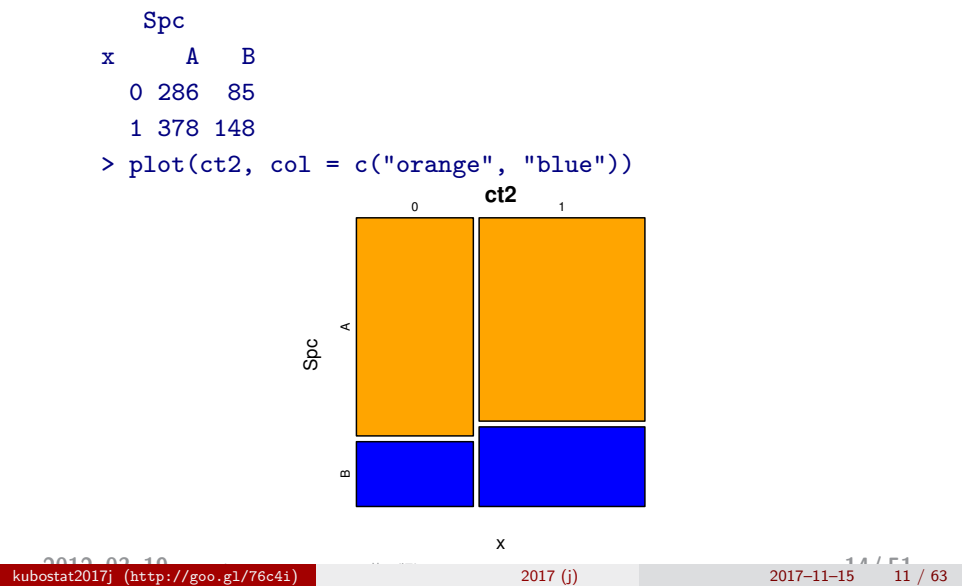

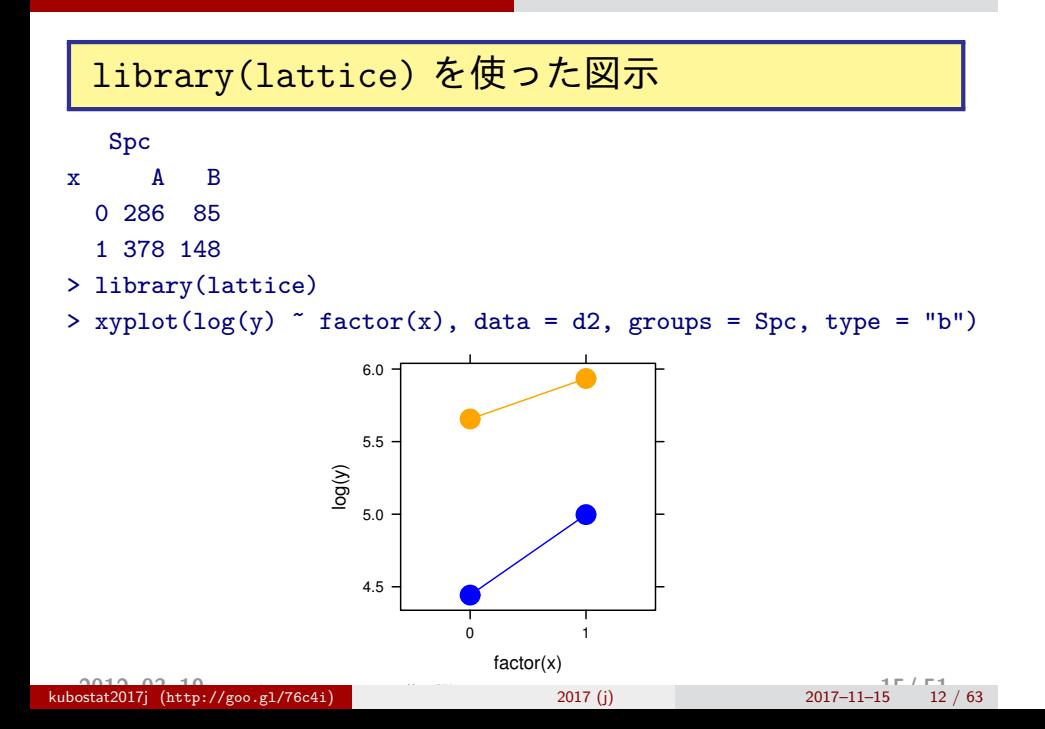

**2** *×* **2** 分割表の統計モデル まずは二項分布の **GLM** から ロジスティック回帰 **logistic regression**

# 二項分布の **GLM** を適用してみる

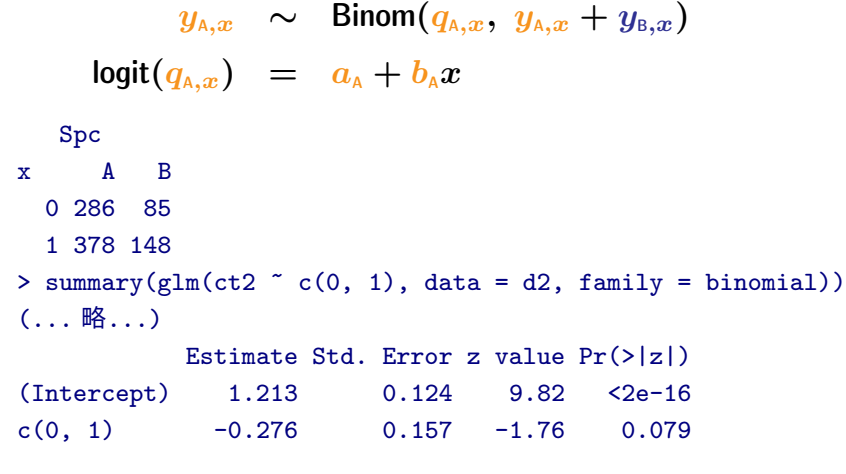

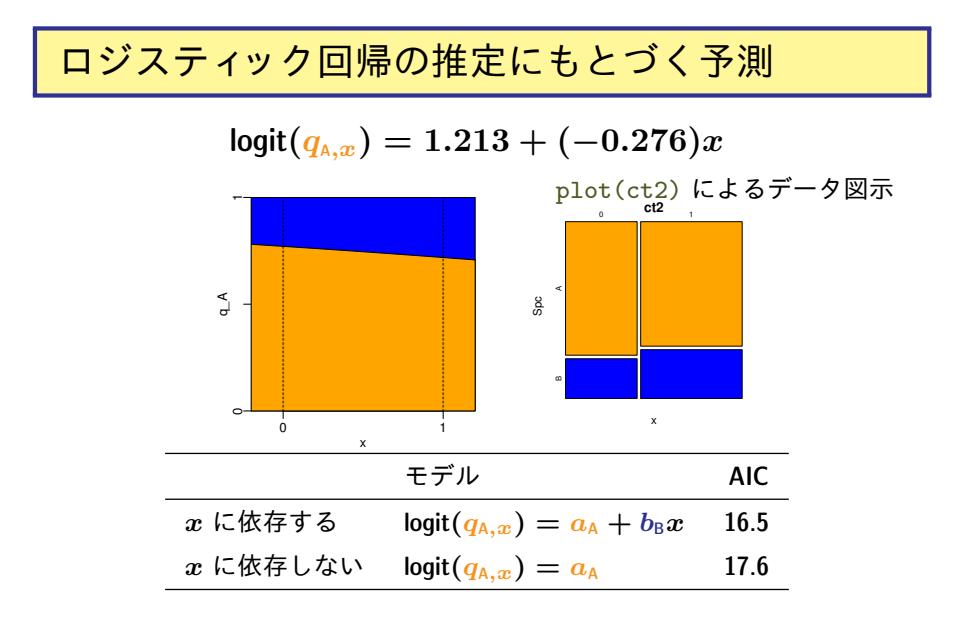

**2** *×* **2** 分割表の統計モデル 次にポアソン分布の **GLM** であつかってみる とりあえず「分割方式」で ポアソン回帰 **Poisson regression** 対数線形モデル **log-linear model**

#### ポアソン分布の **GLM (**分割方式**) — A** 種

 $y_{A,x}$  *∼* **Pois** $(\lambda_{A,x})$  $\log(\lambda_{\text{A},x}) = \alpha_{\text{A}} + \beta_{\text{A}}x$ 

```
> # SpcA だけ
> summary(glm(y \tilde{ } x, data = d2[d2$Spc == "A",], family = poisson)
(... 略...)
          Estimate Std. Error z value Pr(>|z|)
(Intercept) 5.6560 0.0591 95.65 < 2e-16
x 0.2789 0.0784 3.56 0.00037
```
#### ポアソン分布の **GLM (**分割方式**) — B** 種

 $y_{B,x}$  *∼* **Pois** $(\lambda_{B,x})$  $\log(\lambda_{\text{\tiny B},x}) = \alpha_{\text{\tiny B}} + \beta_{\text{\tiny B}}x$ 

```
> # SpcB だけ
> summary(glm(y \tilde{ } x, data = d2[d2$Spc == "B",], family = poisson)
(... 略...)
          Estimate Std. Error z value Pr(>|z|)
(Intercept) 4.443 0.108 40.96 < 2e-16
x 0.555 0.136 4.07 4.6e-05
```
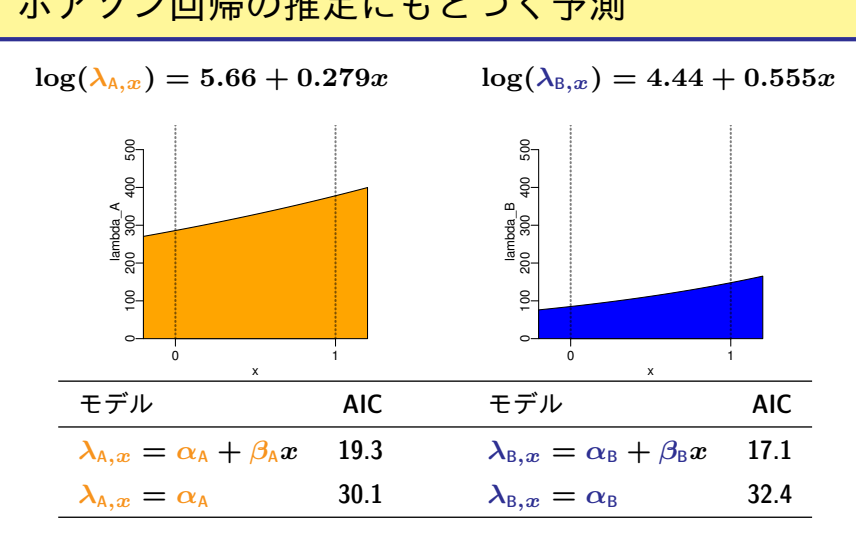

#### ポアソン回帰の推定にもとづく予測

# ポアソン分布 **GLM**・二項分布 **GLM** のつながり

\n- ■ ③ 
$$
\overline{A}
$$
  $\overline{A}$   $\overline{A}$   $\overline{A}$

#### 係数の比較**:** ポアソン分布 **GLM**・二項分布 **GLM** のつながり

二項分布の **GLM**

$$
q_{{\scriptscriptstyle\mathsf{A}},x}=\frac{1}{1+\exp[-(a_{{\scriptscriptstyle\mathsf{A}}}+b_{{\scriptscriptstyle\mathsf{A}}}x)]}
$$

ポアソン分布の **GLM (**分割方式**)**

$$
\frac{\lambda_{{\scriptscriptstyle\mathsf{A}},x}}{\lambda_{{\scriptscriptstyle\mathsf{A}},x}+\lambda_{{\scriptscriptstyle\mathsf{B}},x}}=\frac{1}{1+\exp[\alpha_{{\scriptscriptstyle\mathsf{B}}}-\alpha_{{\scriptscriptstyle\mathsf{A}}}+(\beta_{{\scriptscriptstyle\mathsf{B}}}-\beta_{{\scriptscriptstyle\mathsf{A}}})x]}
$$

比較すると……

$$
\Box 4 \rightarrow \Box 6
$$
\n
$$
\Box 4 \rightarrow \Box 6
$$
\n
$$
\frac{a_{A}}{b_{A}} = \frac{\alpha_{A} - \alpha_{B}}{\beta_{A} - \beta_{B}}
$$
\n\nkubostat2017 (http://geo.g1/76c41) 2017 (j) 2017-11-15 21/63

## 比較**:** 二項分布とポアソン分布の **GLM**

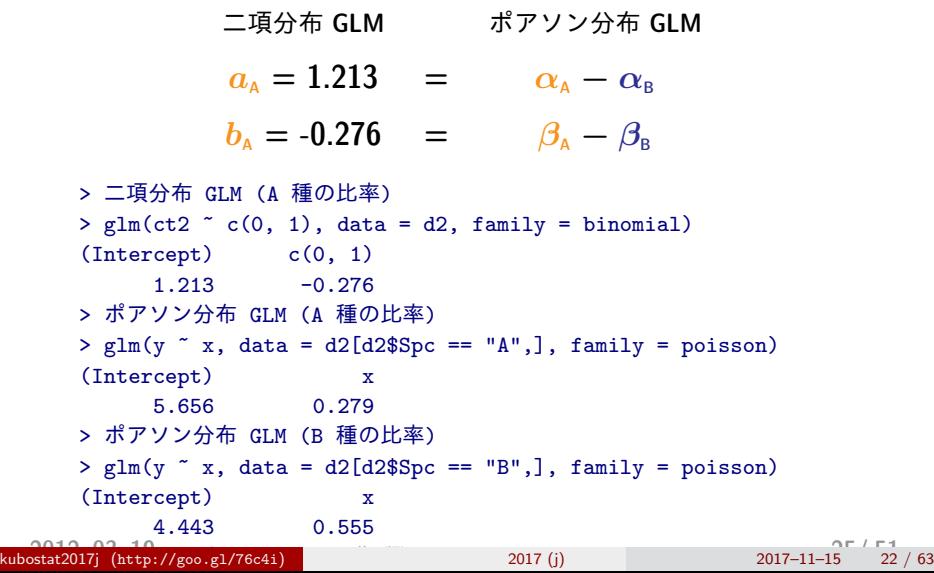

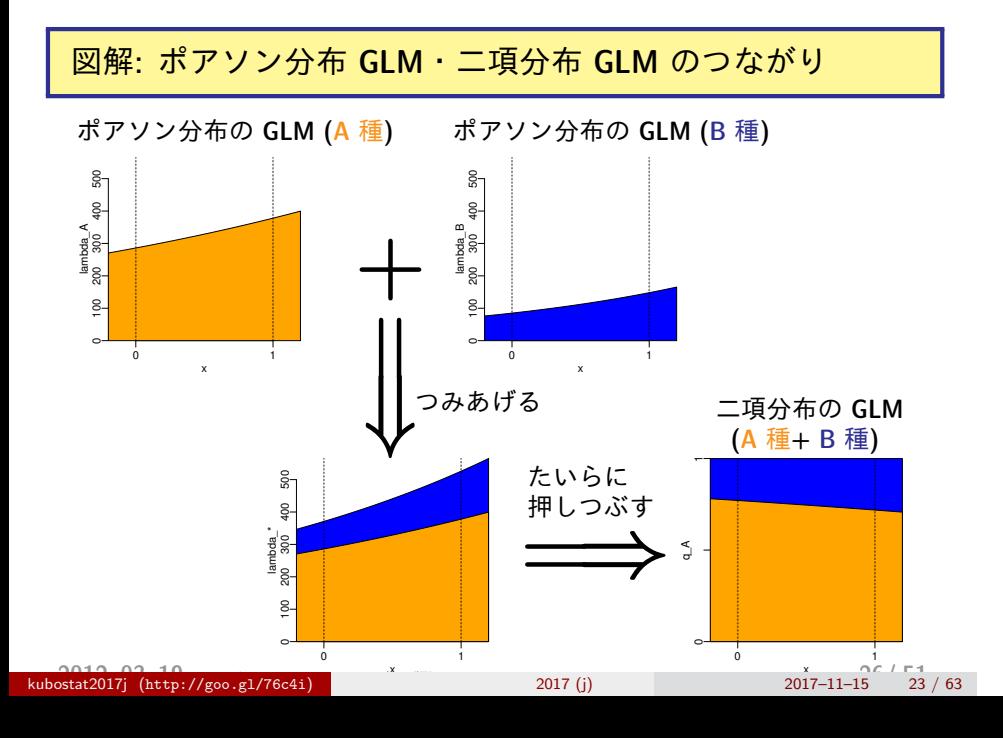

**2** *×* **2** 分割表の統計モデル データを分割しないポアソン分布 **GLM** 「一括方式」 **—** こちらが便利かも**?**

## ポアソン分布の **GLM (**一括方式**)**

交互作用項をうまく利用する

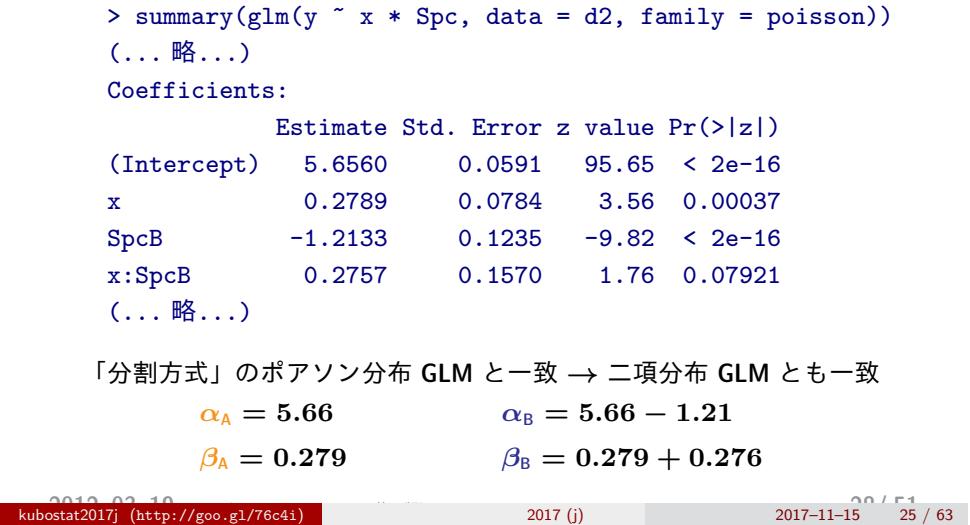

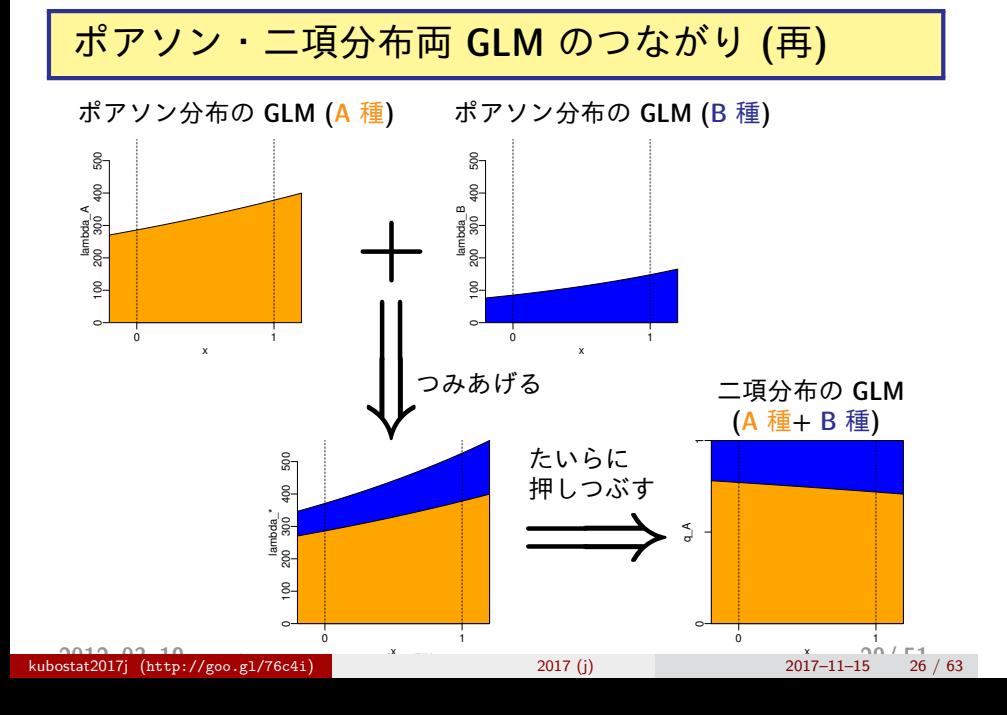

# **2** *×* **3** の分割表 多項分布の **GLM** か**?** ポアソン分布の **GLM** か**?**

#### xtabs**:** 分割表の図示

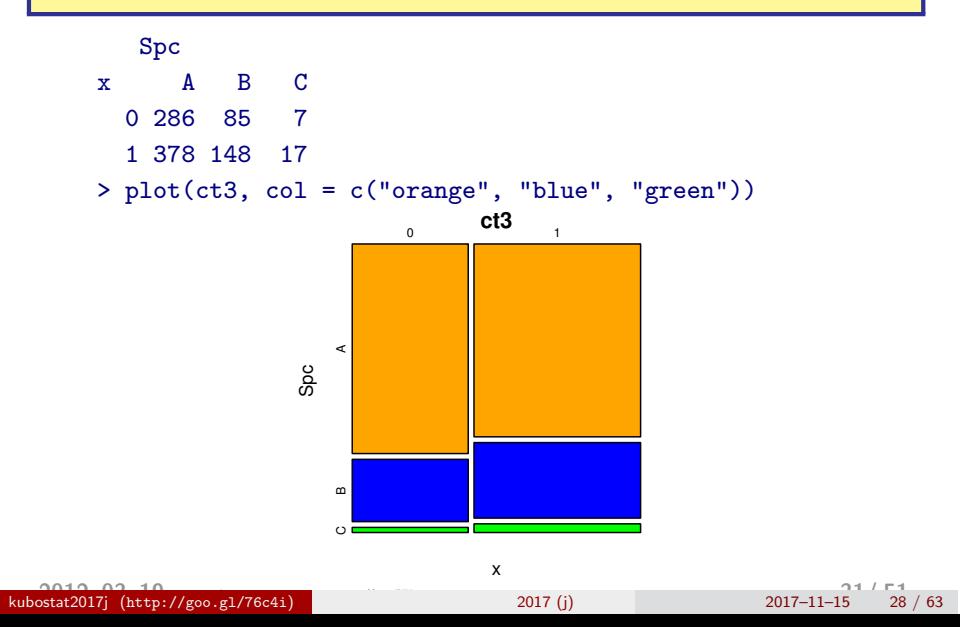

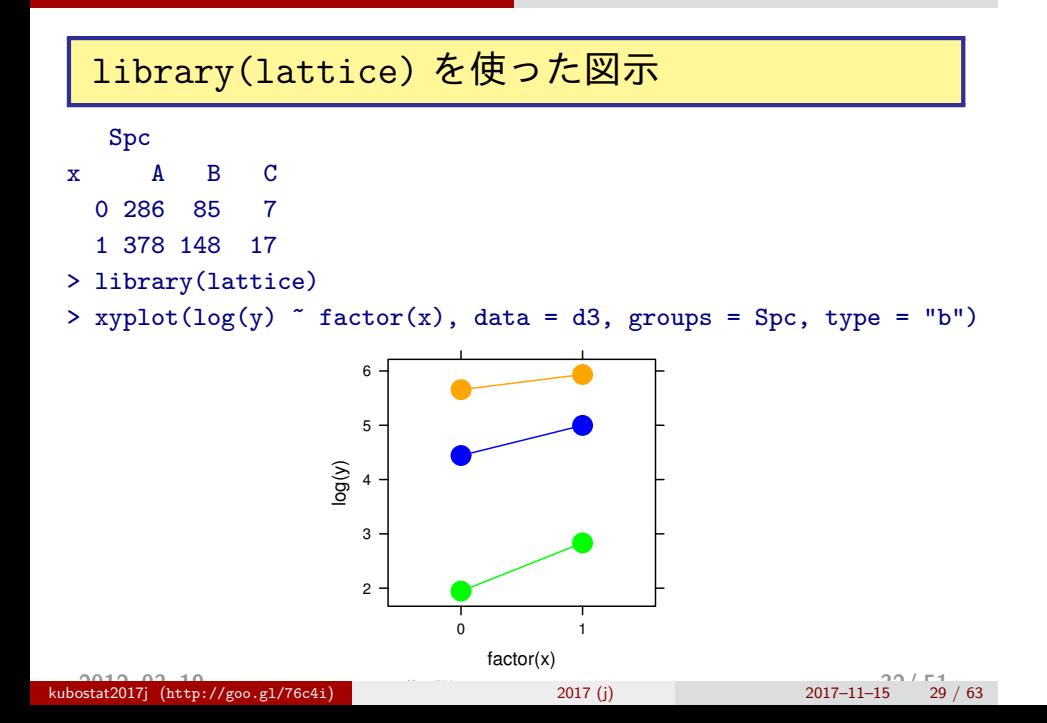

#### ポアソン分布の **GLM (**一括方式**)**

> glm(y ~ x \* Spc, data = d3, family = poisson) (... 略...) Coefficients: (Intercept) x SpcB SpcC x:SpcB x:SpcC 5.656 0.279 -1.213 -3.710 0.276 0.608 「分割方式」のポアソン分布 **GLM** のパラメーターで言うと……  $y_{A,x}$  *∼* **Pois** $(\lambda_{A,x})$  $\log(\lambda_{A,x}) = \alpha_A + \beta_A x$  $\alpha_{\text{A}} = 5.66$   $\alpha_{\text{B}} = 5.66 - 1.21$   $\alpha_{\text{C}} = 5.66 - 3.71$  $\beta_{\text{A}} = 0.279$   $\beta_{\text{B}} = 0.279 + 0.276$   $\beta_{\text{C}} = 0.279 + 0.608$ 

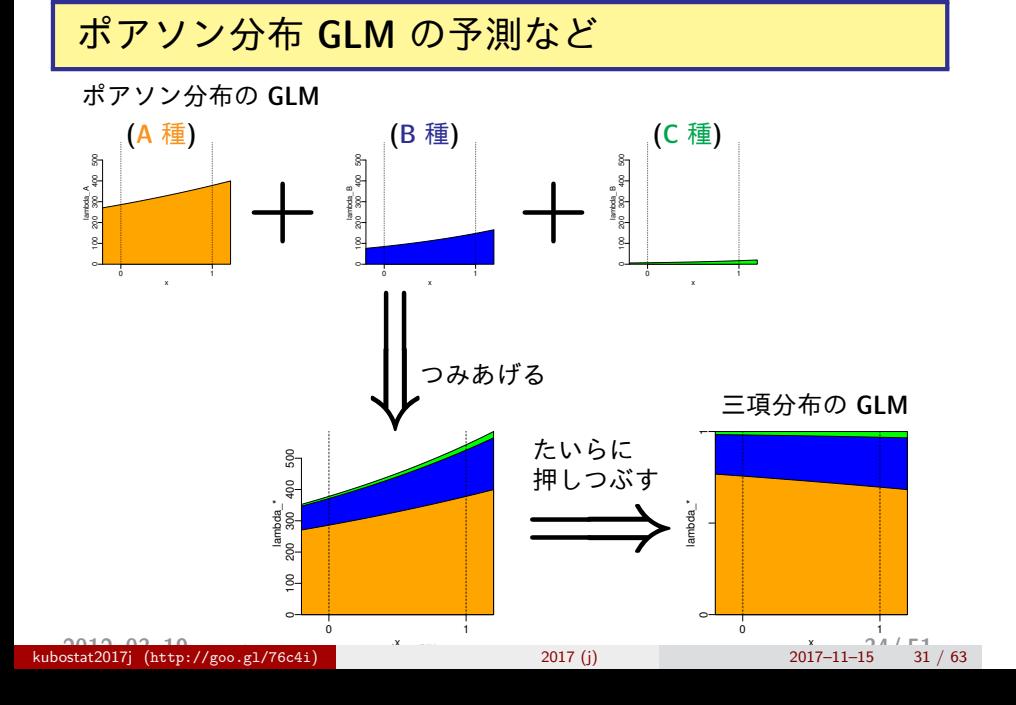

### 二項分布 **GLM** を拡張した多項分布 **GLM**

library(nnet) の multinom()

#### 多項分布・ロジスティックな **GLM**

```
> ct3 # 分割表を表示
       Spc
    x A B C
      0 286 85 7
     1 378 148 17
   > library(nnet) # nnet package よみこみ
    > multinom(ct3 \degree c(0, 1))
    (... 略...)
    Coefficients:
      (Intercept) c(0, 1)
   B -1.2133 0.27552
    C -3.7097 0.60763
> # ポアソン分布 GLM と同じ推定値!
                             多項分布・ロジスティック GLM
                                  y_{\text{B},x} ∼ Multinom(q_{\text{B},x}, 3 種合計
                                  y_{\text{C},x} \sim Multinom(q_{\text{C},x}, 3 種合計
                             logit(q_{B,x}) = a_B + b_Bxlogit(q_c,x) = a_c + b_c x
```

```
kubostat2017j (http://goo.gl/76c4i) (2013–03 –02 11 ) 2017 (j) <sup>2017</sup>–11–15 <sup>33</sup>/ 63
```
#### モデル選択はどうする**?**

- *•* すべての可能なくみあわせで調べるしかない
	- **– cf. 2004** 年データ解析自由集会の久保発表

#### 5. モデル選択基準が最良のものを採用する

#### すべてのグループわけについて AIC を計算する.

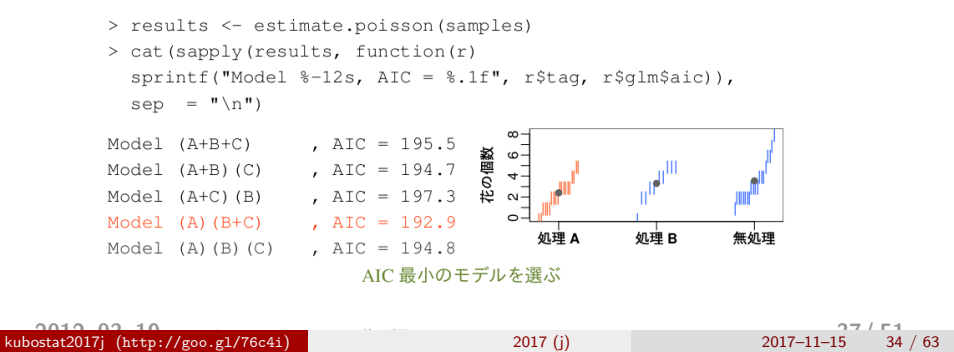

# **2** *×* **9** の分割表

……そろそろ **GLM** ではしんどくなってくる**?**

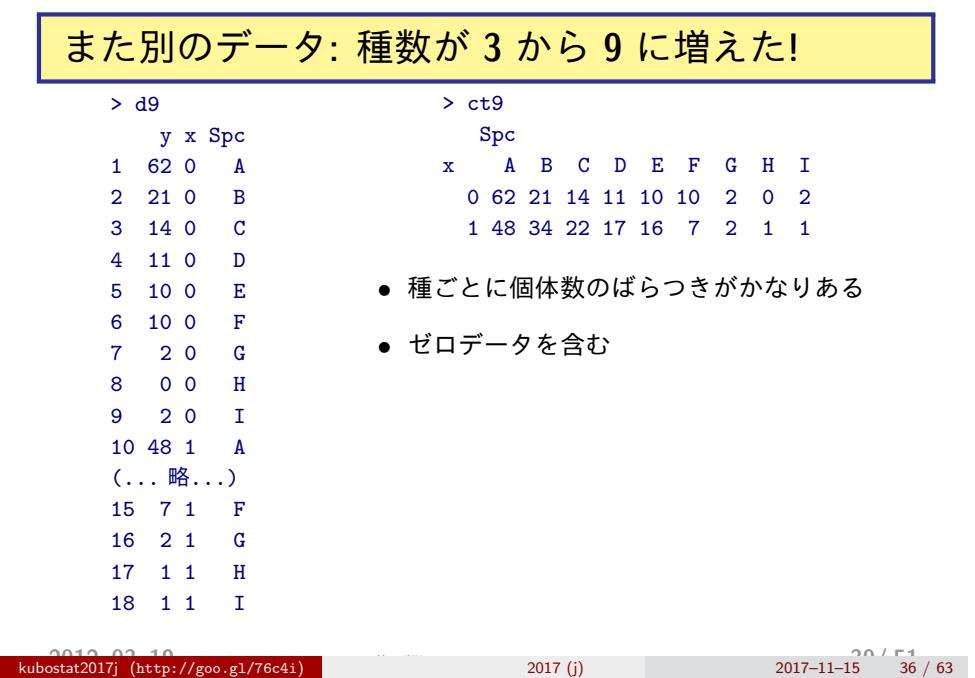

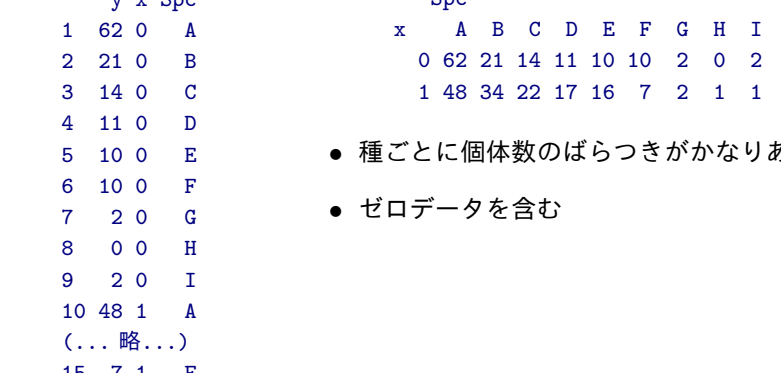

ı

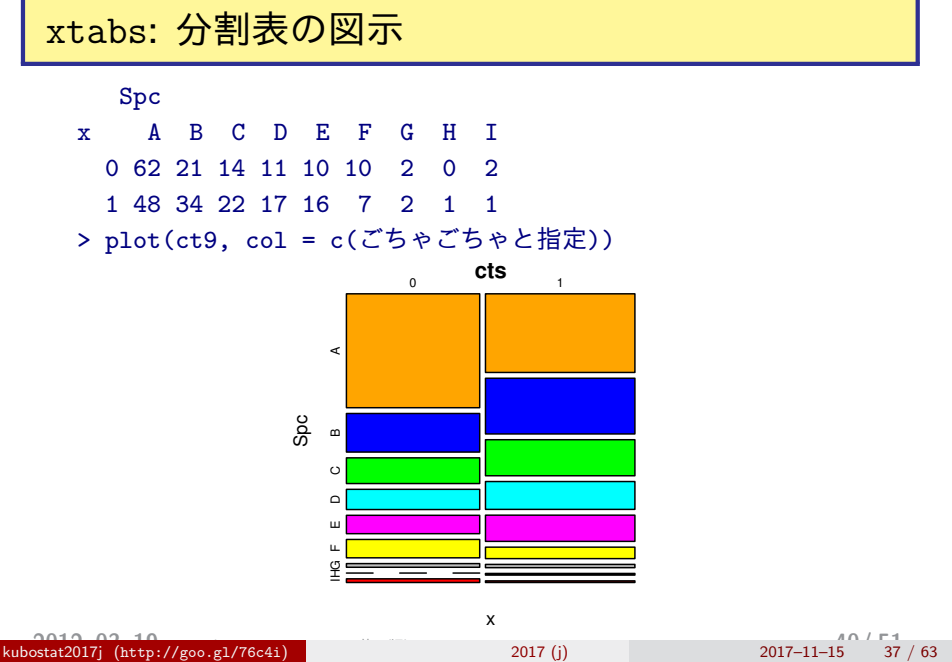

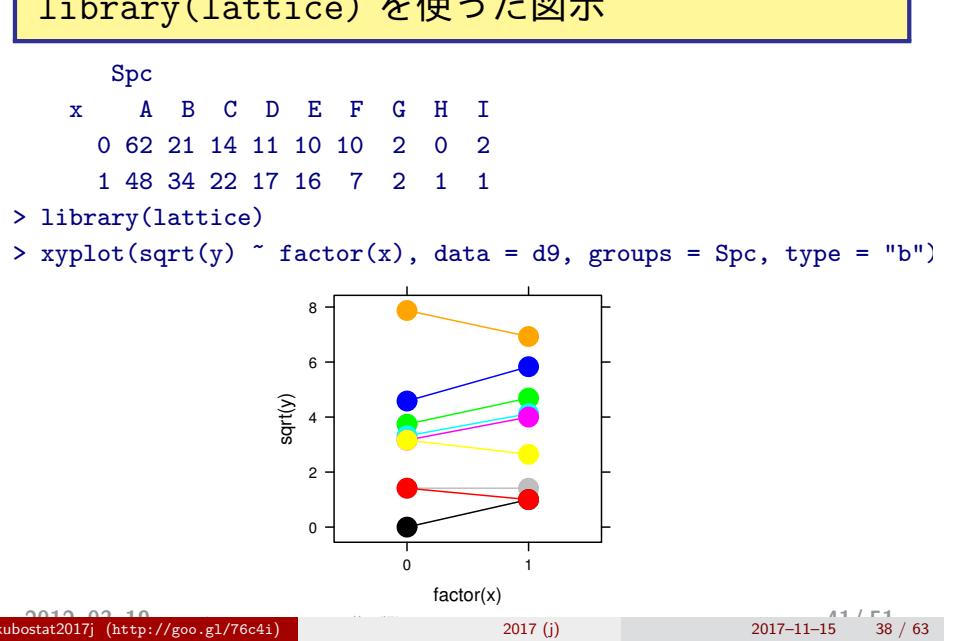

#### library(lattice) を使った図示

# ポアソン分布の **GLM (**一括方式**)**

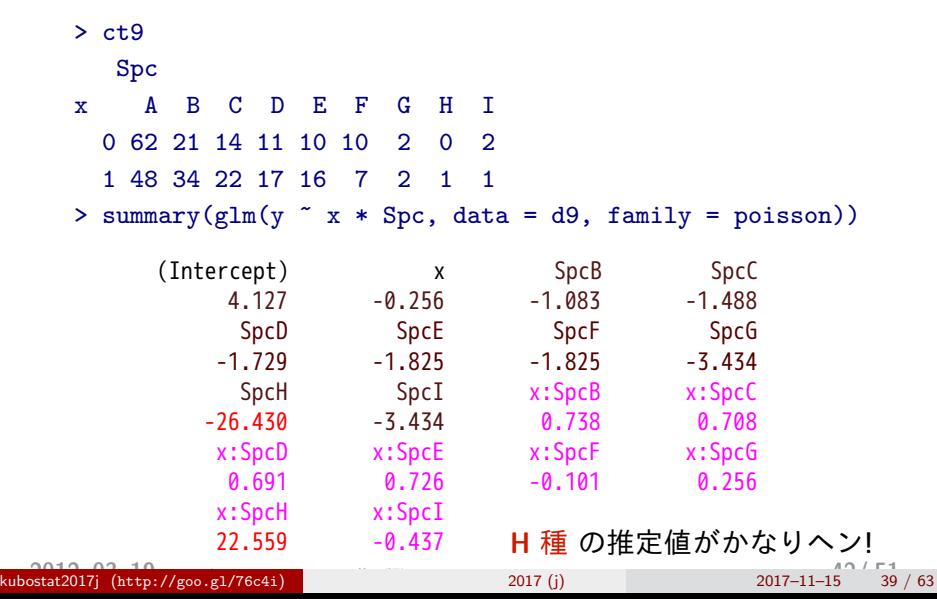

#### 「なんでも glm()」方針の問題点

- *•* 分割表がでかくなったときに,独立に推定されるパラメー ター数がどんどん増えてしまう
- **●** そのような場合, とくにゼロデータなどがあると, パラ メーター推定が難しくなる
- *•* モデル選択とかもしんどくなる

#### ポアソン分布の **GLMM** ならどうだろう**?**

> (fit.glmm <- glmmML(y ~ x, data = d9, cluster = Spc, family = poisson))  $\c{o}$  coef se( $\c{o}$ ef) z Pr( $>|z|$ ) (Intercept) 2.012 0.465 4.323 1.5e-05 x 0.114 0.120 0.956 3.4e-01 > fit.glmm\$posterior.modes [1] 1.926862 1.230935 0.807098 0.557225 0.483854  $[6]$  0.067305 -1.218522 -2.005846 -1.426968

#### 無情報事前分布 データ (応答変数) 各個体の種子数 **Y[i]** 個 平均 **lambda[i]** ポアソン分布 **a0** 全個体共通 / **b[Spc[i]]** 傾きの差 階層事前分布 無情報事前分布 (超事前分布) **b0** s[1]切片差の s[2] **a[Spc[i]]** 切片の差 ばらつき s[2] 傾き差の ばらつき 階層事前分布 データ (説明変数) **X[i]**

分割表の階層ベイズモデル **(**線形ポアソン回帰**)**

- *•* このようにデータを設計する
- *•* **WinBUGS** を使ってパラメーター推定 **(MCMC** <sup>法</sup>**)** をしたいので,**BUGS** コードで書く
- 
- WinBUGS を R の下っぱとして使う<br><del>hat</del>2017} (http://goo.g1/76c4i) kubostat2017j ( **2012–03–19** http://goo.gl/76c4i **(2013–03 –02 11 :27** ) 修正版 統計モデリング入門 **)** 2017 (j) 2017–11–15 42 / 63 **45/ 51**

#### **(**時間があれば **WinBUGS** 実演**)**

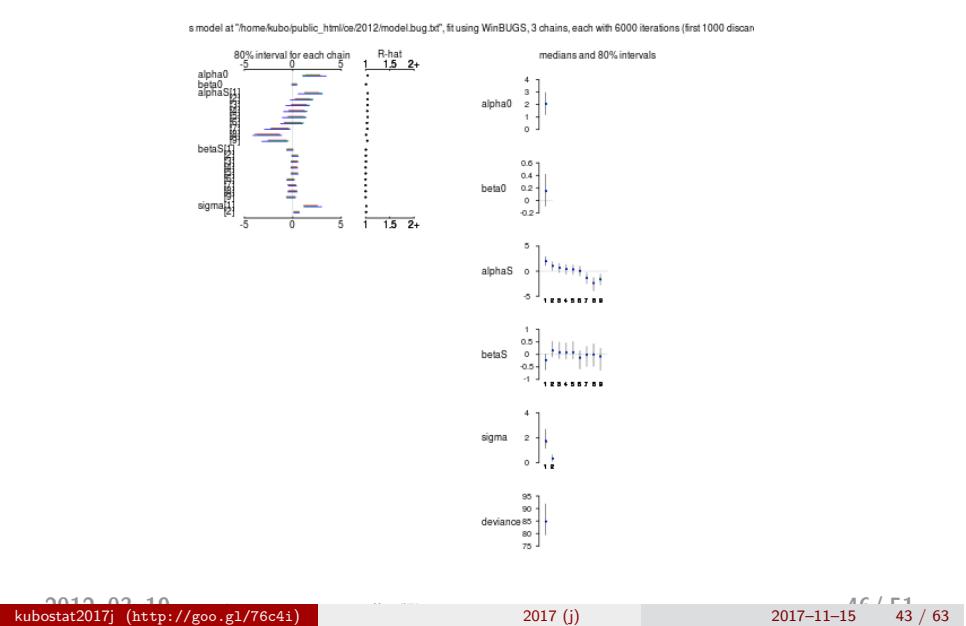

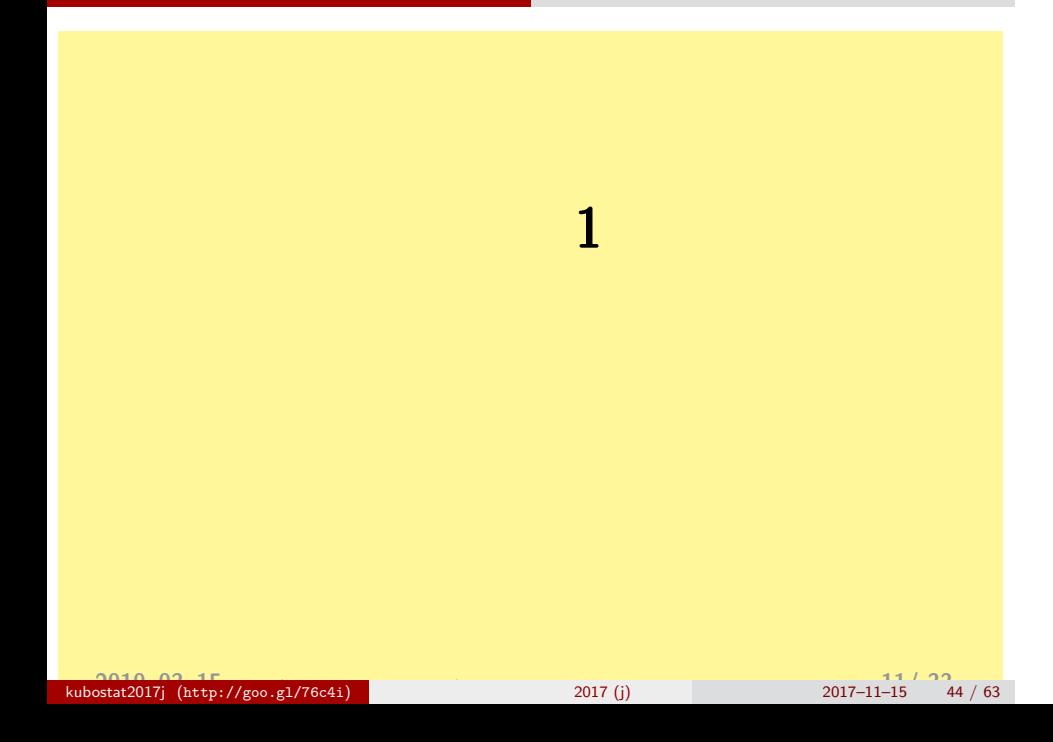

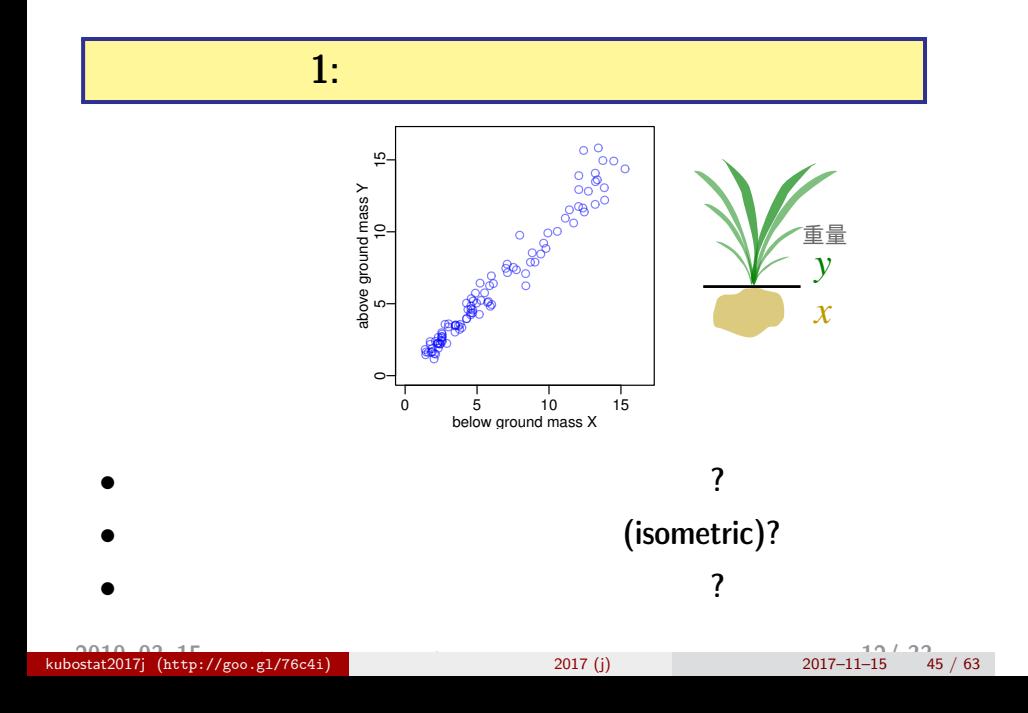

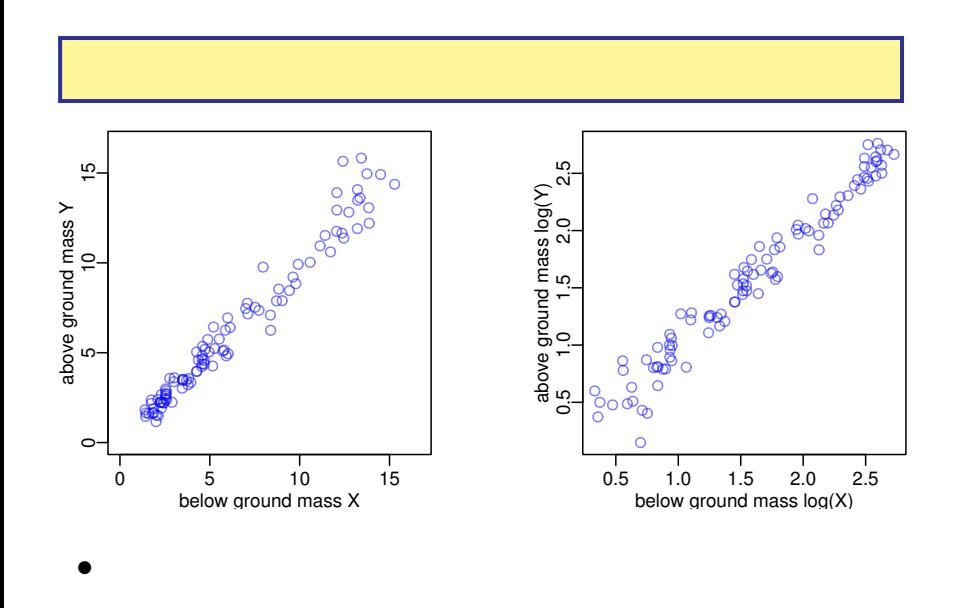

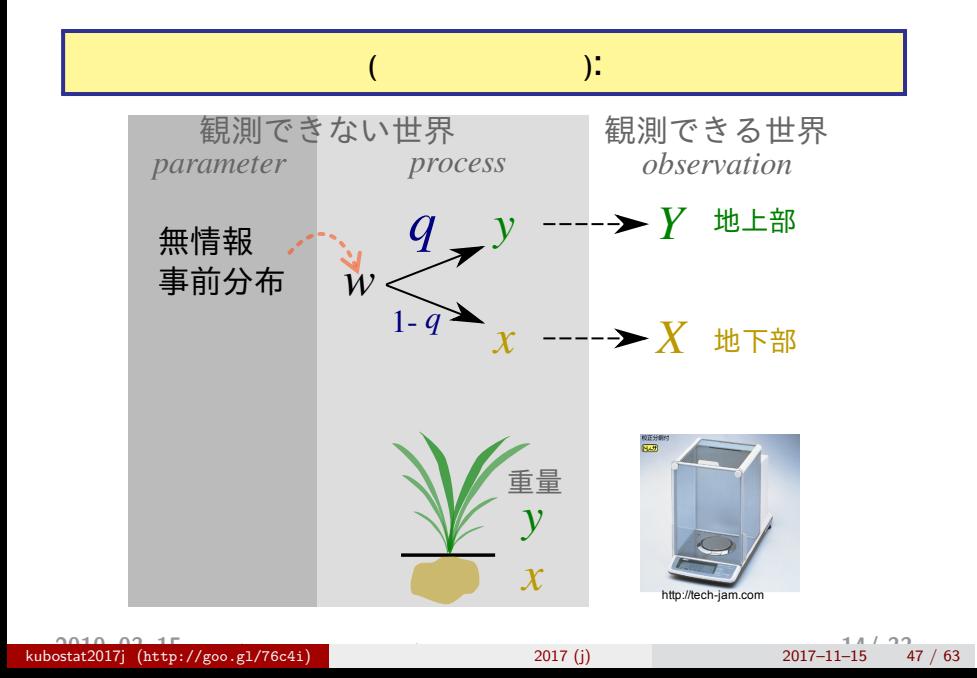

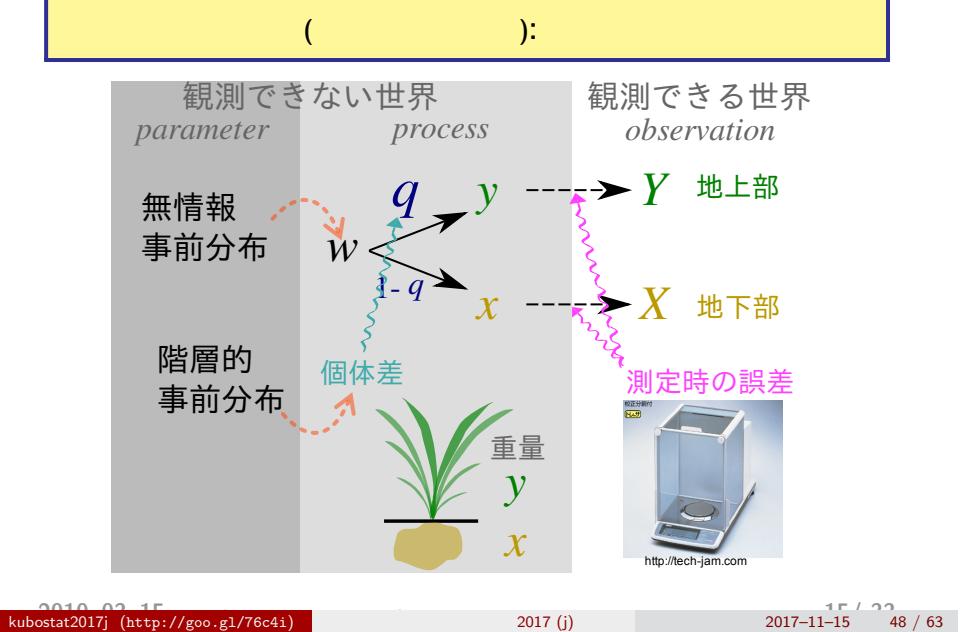

#### BUGS code (process ) for (i in 1:N) { Y[i]  $\sim$  dnorm(y[i], Tau.err) #  $X[i]$   $\sim$  dnorm $(x[i],$  Tau.err) #  $y[i]$  <- q[i] \*  $w[i]$  $x[i]$  <-  $(1 - q[i]) * w[i]$  $logit(q[i]) \leftarrow a + re[i]$  $\texttt{w[i]} \; \leftarrow \; \texttt{exp}(\texttt{log}. \texttt{w[i]})$ log.w[i] ~ dnorm(0, Tau.noninformative) # !!  $}# \log.w[i] +$ このように明示的にモデルを記述できる**!**

#### kubostat2017j ( **2010–03–15)**<br>(2017–11–15 **http://goo.gl/76c4i** ) **(2010–03–23 16:2017** ) 2017 (j) 2017–11–15 49 / 63

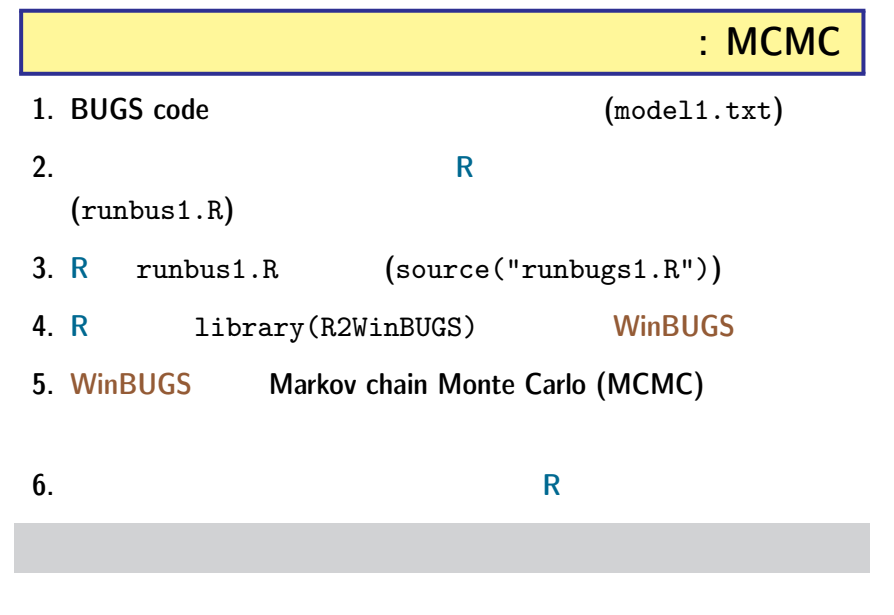

#### kubostat2017j ( **2010–03–15** http://goo.gl/76c4i **(2010-03-23 16:29** ) 修正版統計モデリング入門 **)** 2017 (j) 2017–11–15 50 / 63 **17/ 33**

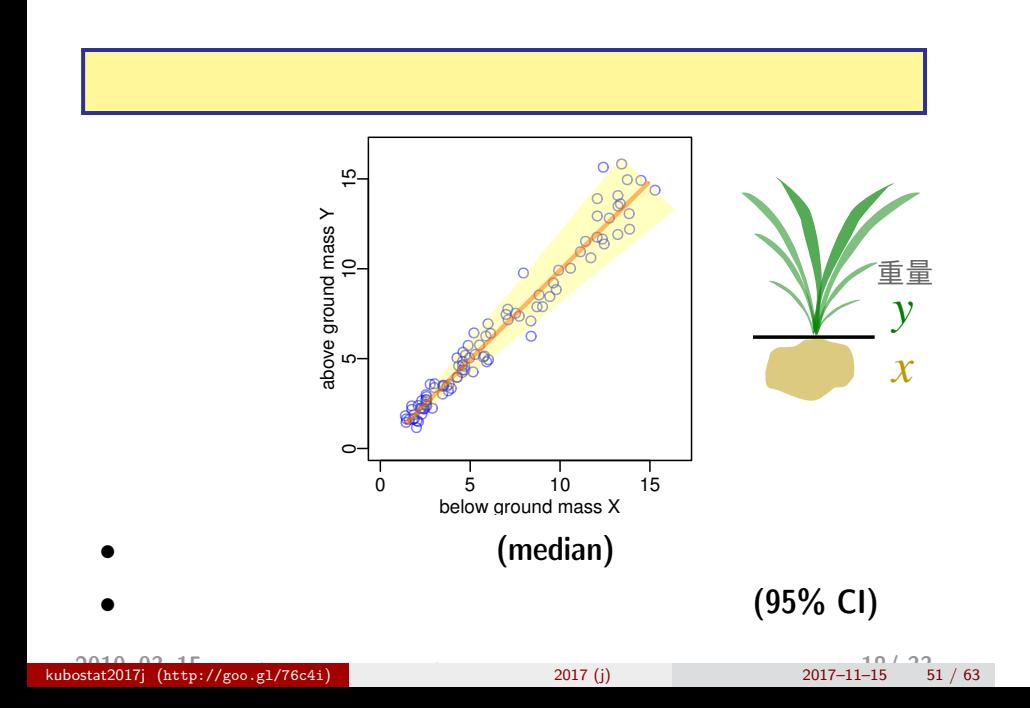

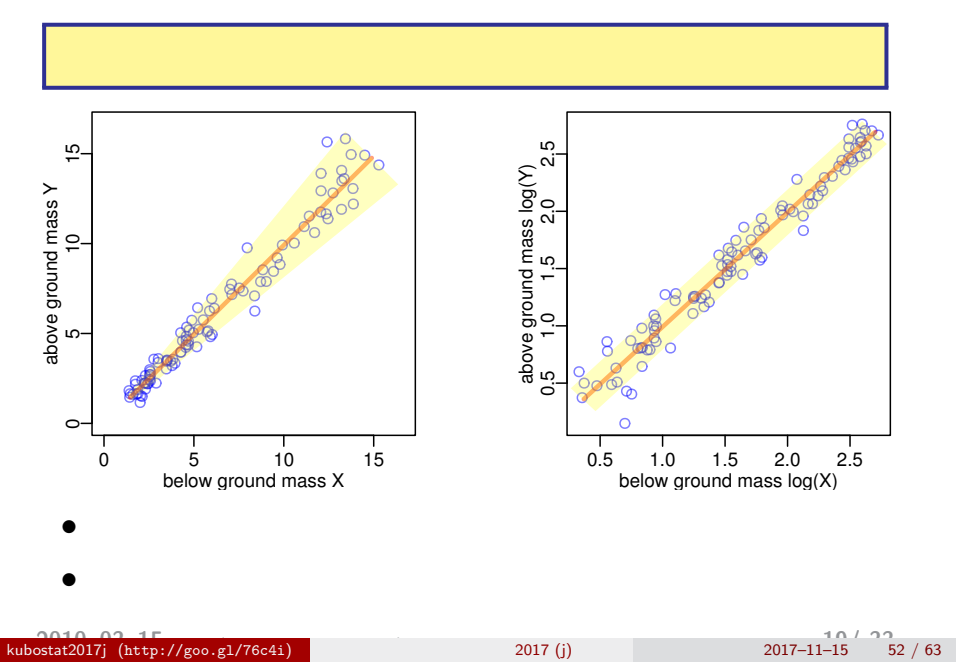

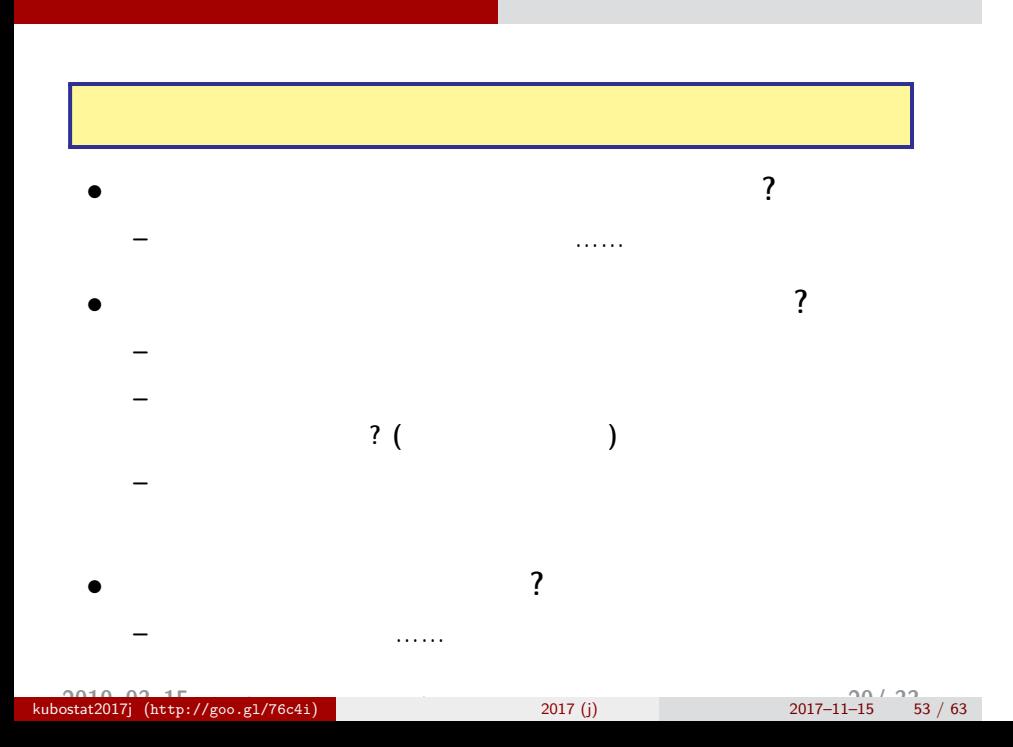

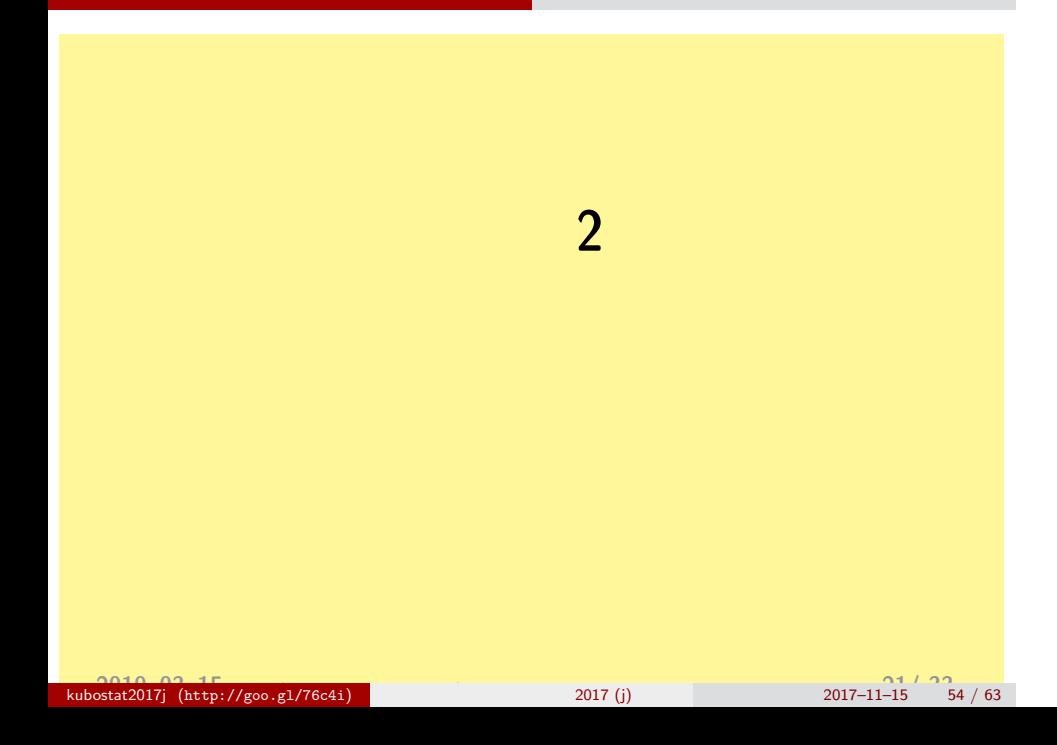

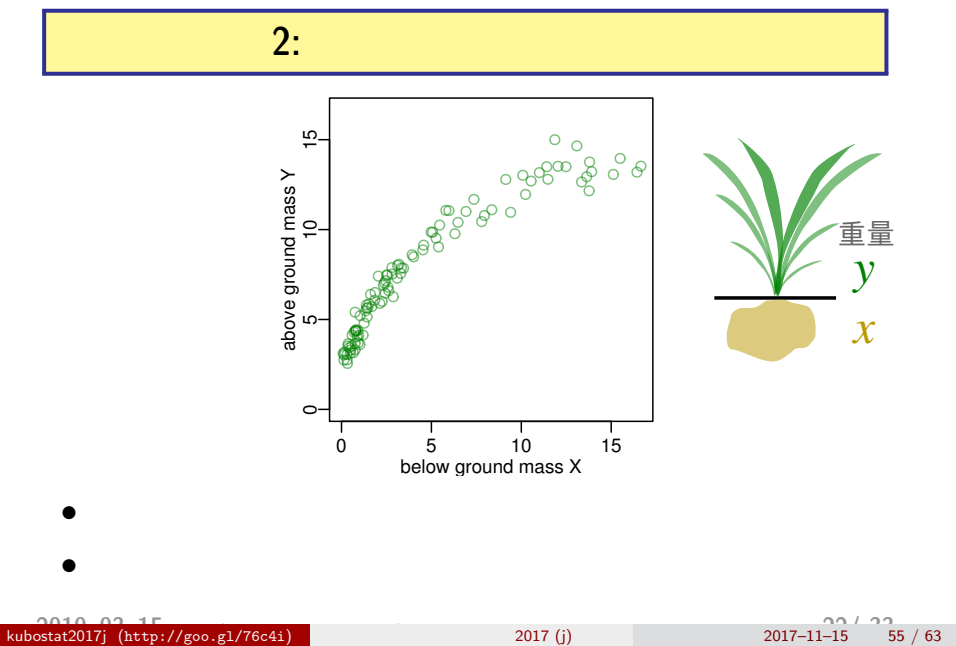

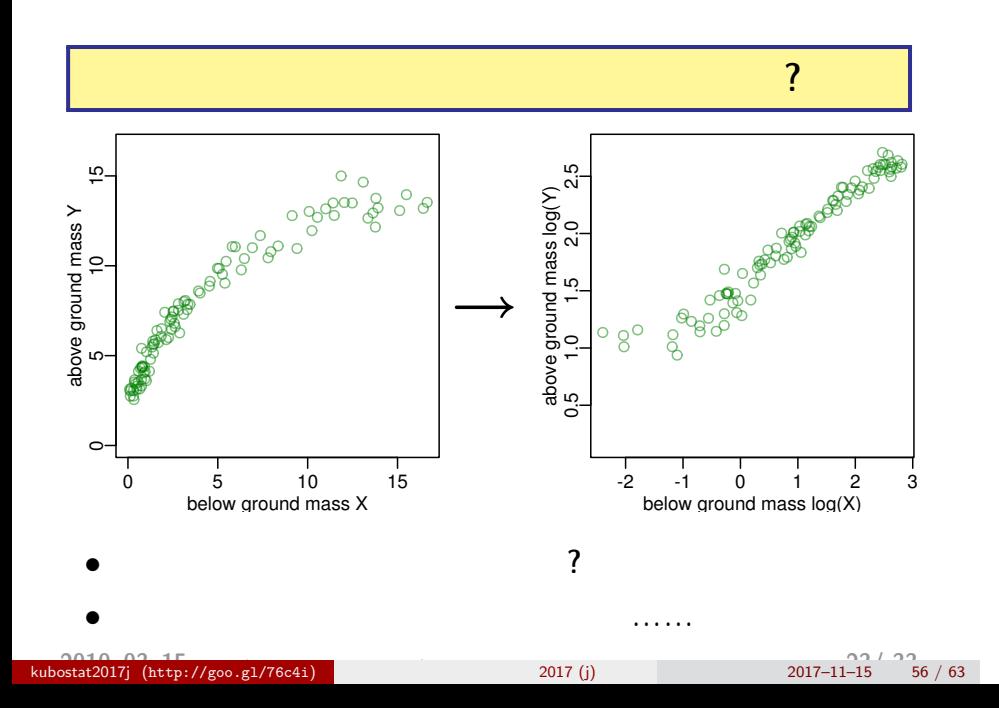

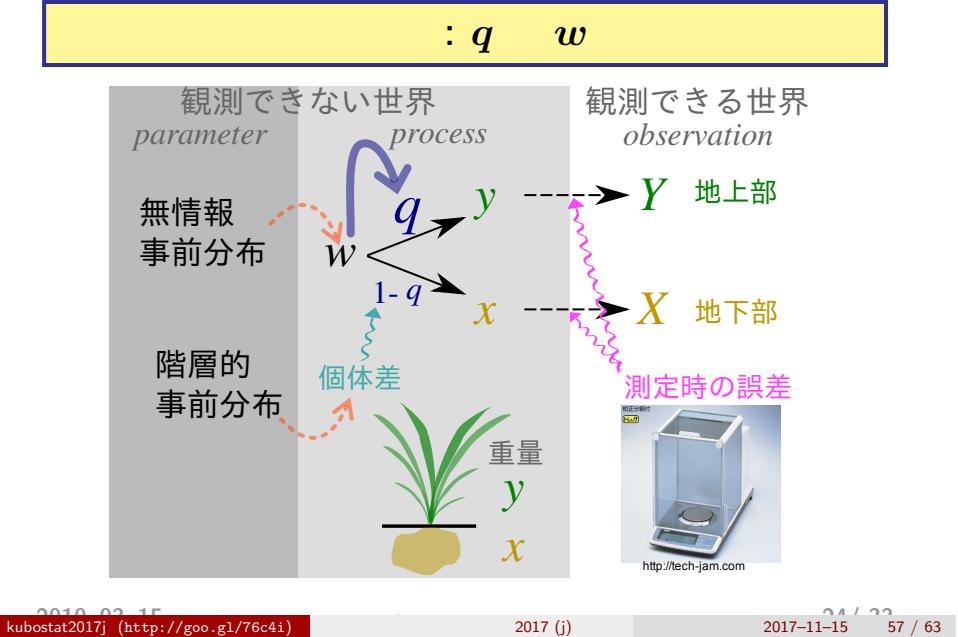

#### **BUGS code** • ( ) + ( )  $logit(q[i]) \leftarrow a + re[i]$ •  $(w)$  $(b \sim \text{dnorm}(0, \text{Tau.noninformative})$  )  $logit(q[i]) \leftarrow ($  $a + b * (log.w[i] - Mean.log.w) + re[i]$ ) # Mean.log.w **WinBUGS**  $R$  WinBUGS MCMC kubostat2017j ( **2010–15 http://goo.gl/76c4i** ) **(2017–11–15** 2017 (j) 2017–11–15 58 / 63 **2017–11–15** 58 / 63

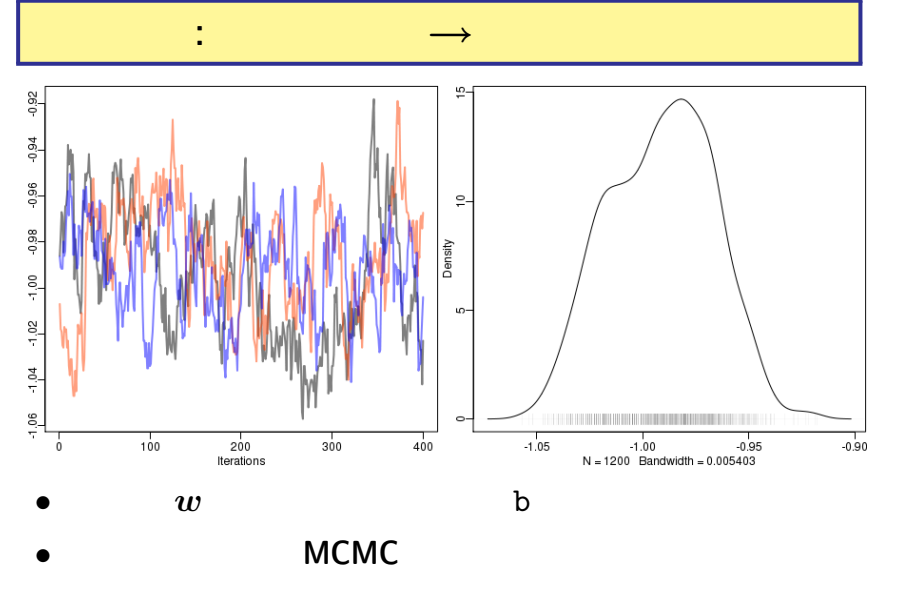

kubostat2017j ( **2010–03–15** http://goo.gl/76c4i **(2010-03-23 16:29** ) 修正版統計モデリング入門 **)** 2017 (j) 2017–11–15 59 / 63 **26/ 33**

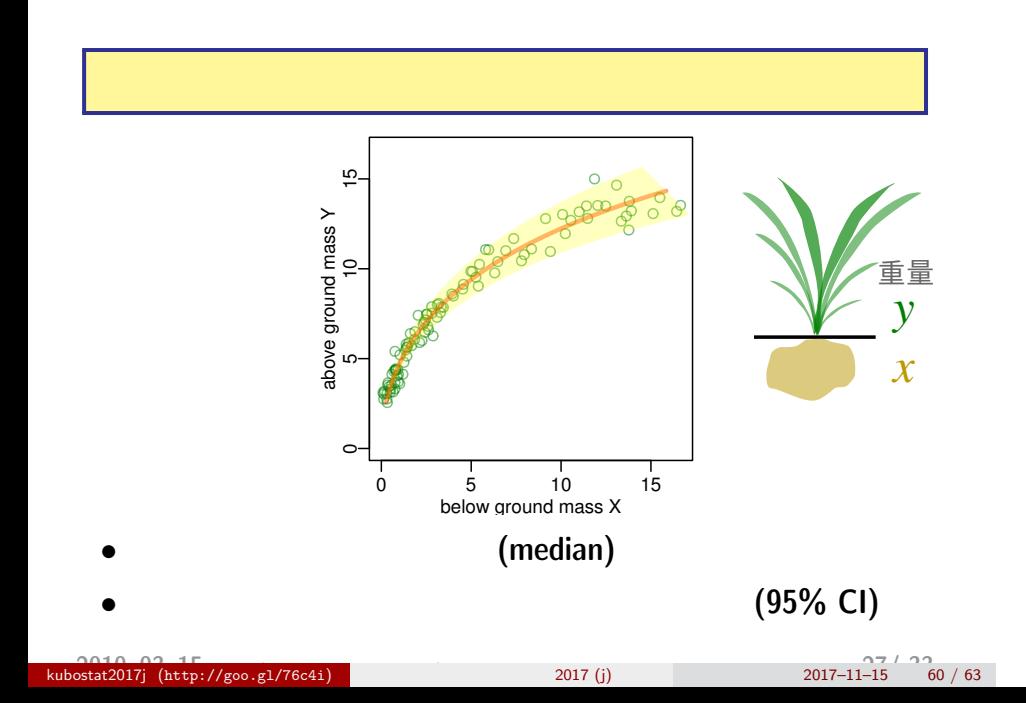

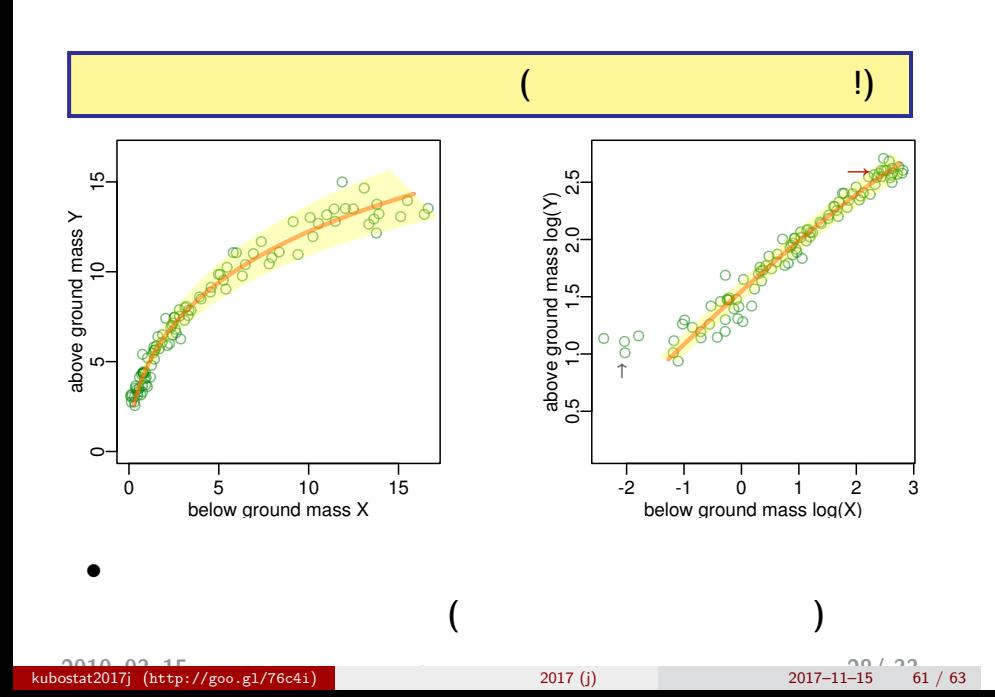

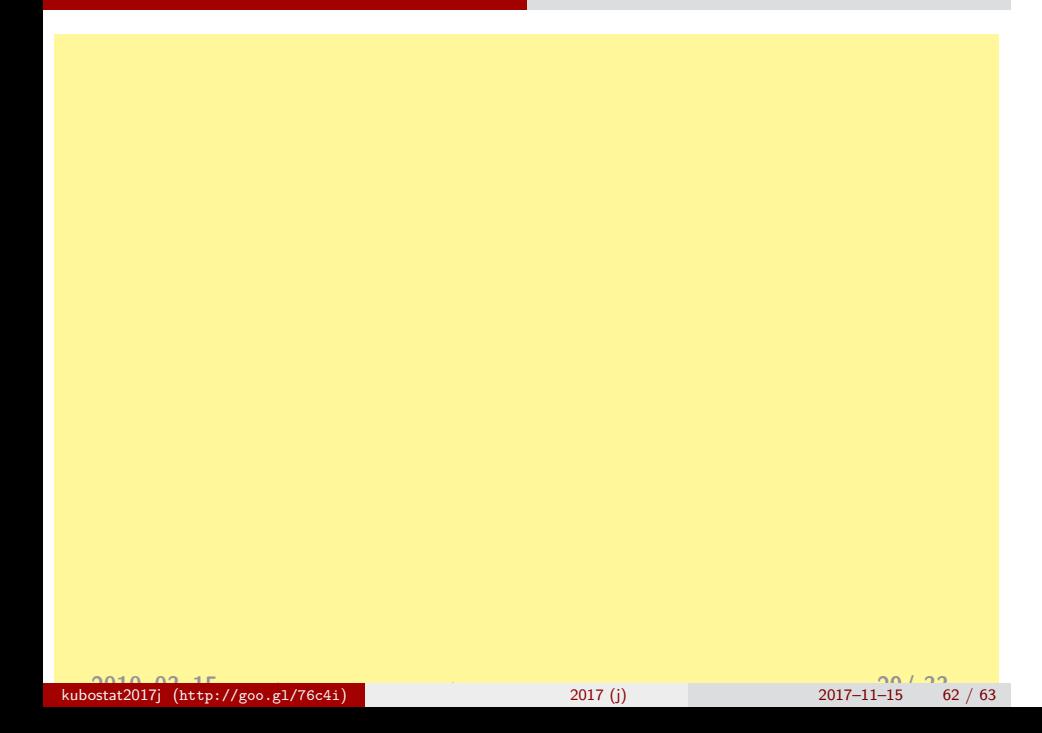

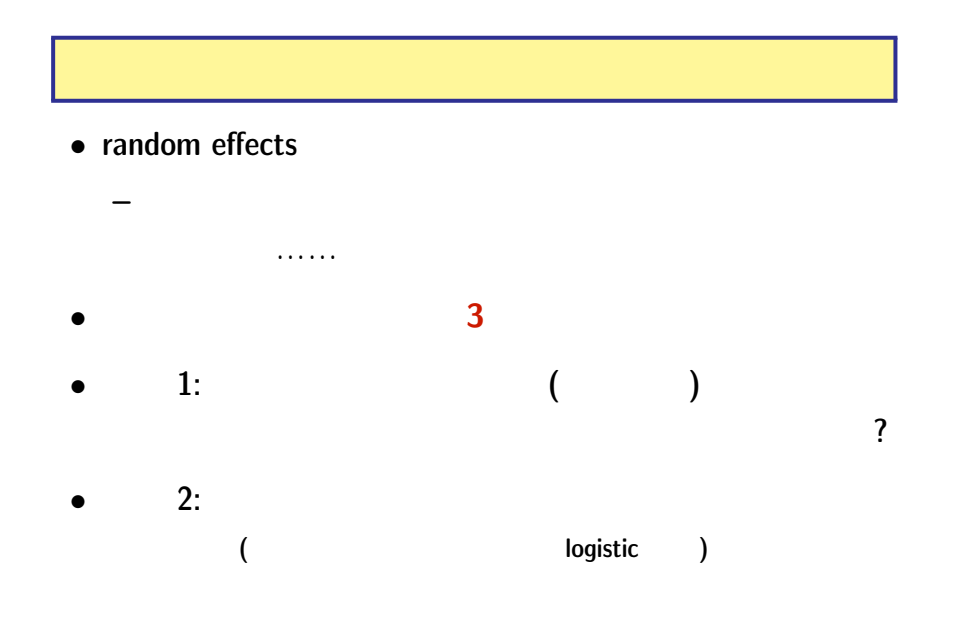

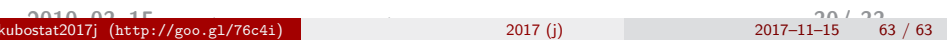